#### **BAB IV**

#### **HASIL DAN PEMBAHASAN**

#### **4.1 Penyajian Data**

## **4.1.1 Survei Lapangan**

Objek yang diamati yaitu banjir di perumahan Pamulang Park Residence. Survey kondisi eksisting pada perumahan Pamulang Park Residence dilakukan dengan cara mengambil data dari pihak pengelola perumahan Pamulang Park Residence dan survey secara langsung. Hasil dari pengambilan data berupa data Master plan lokasi penelitian dan saluran drainase *internal* pada perumahan Pamulang Park Residence.

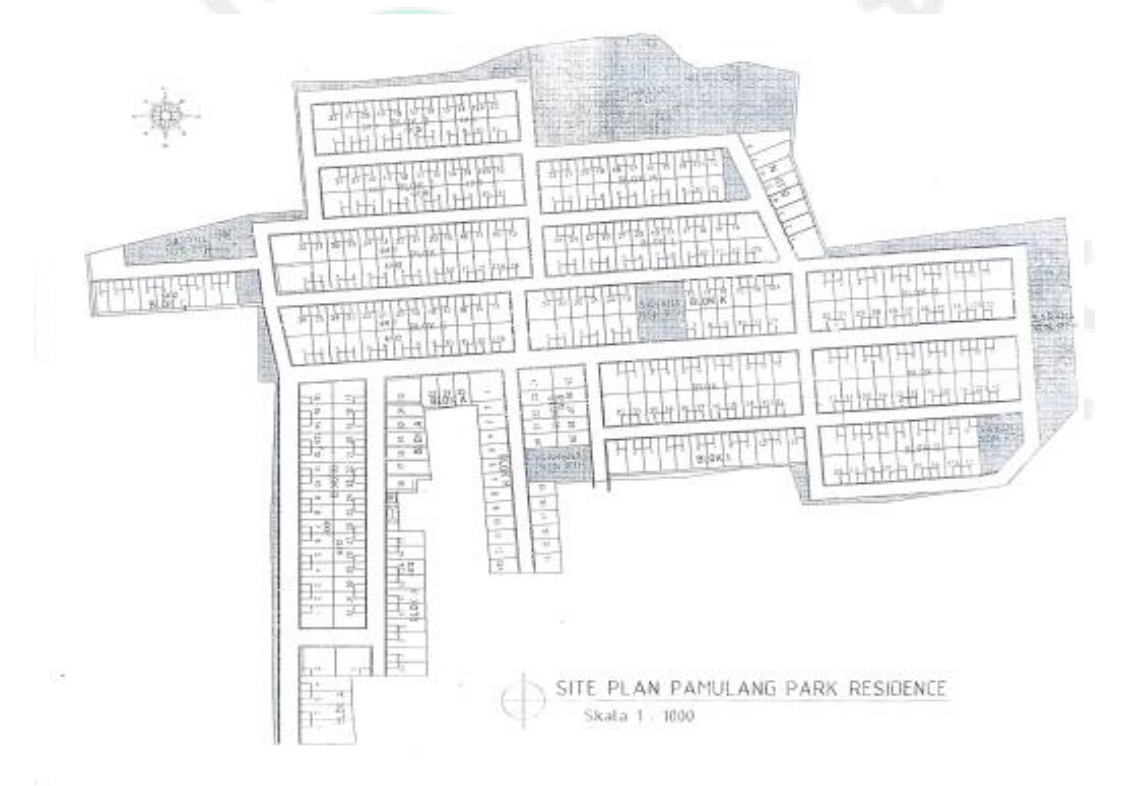

Gambar 4. 1 Master Plan dan Saluran Drainase *Internal*.

Survey yang dilakukan di perumahan Pamulang Park Residence dilakukan agar mengetahui penampang drainase pada lokasi penelitian. Survei ini di lakukan pada tanggal 23 November 2023. Hasil survei penampang drainase perumahan Pamulang Park Residence dapat dilihat pada Gambar 4.2 Kondisi Eksisting drainase perumahan Pamulang Park Residence dapat di lihatpada Gambar 4.2.

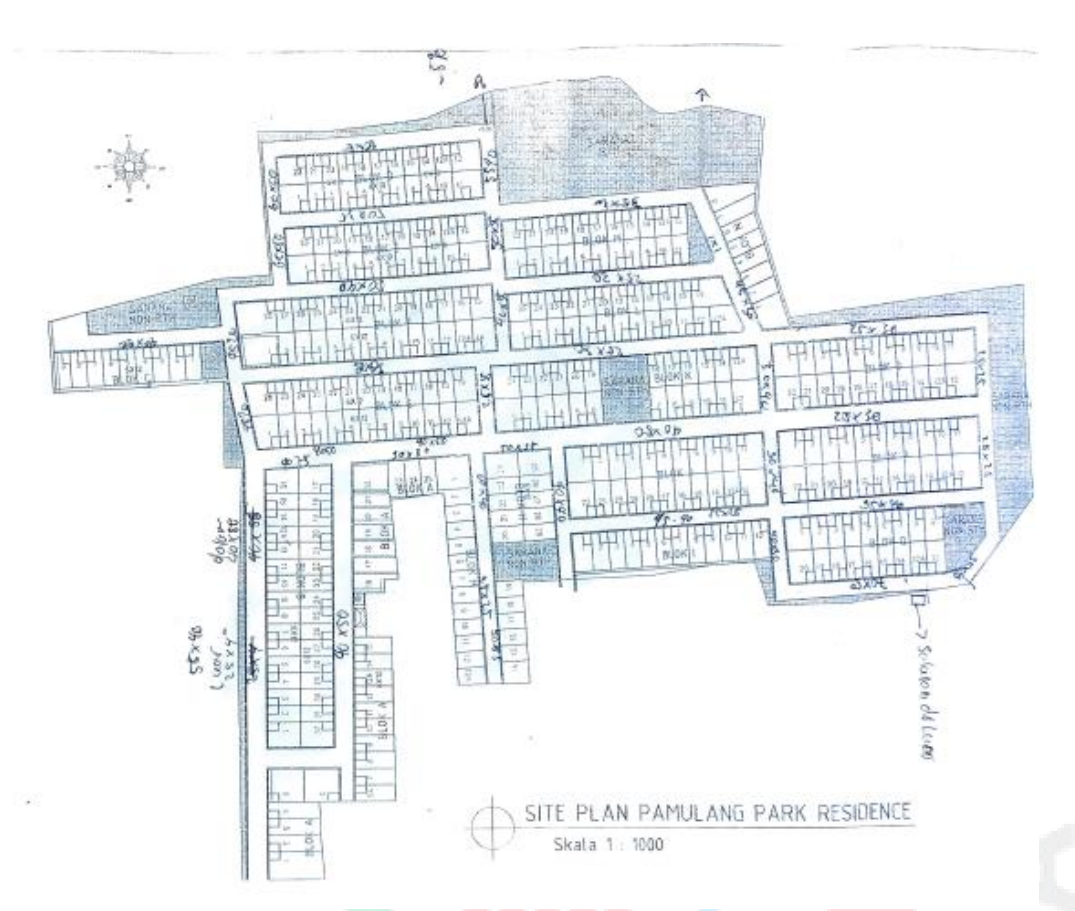

![](_page_1_Figure_1.jpeg)

![](_page_1_Picture_2.jpeg)

![](_page_1_Picture_3.jpeg)

Gambar 4. 3 Pengukuran Drainase

Pengukuran drainase di seluruh blok perumahan. Berdasarkan hasil pengukuran drainase *internal*, diketahui mulai dari ukuran 25 cm x 30 cm hingga yang terbesar 100 cm x 100 cm.

### **4.1.3 Penentuan daerah tangkapan hujan**

Daerah tanggkapan hujan merupakan daerah dengan batas wilayah tangkapan di tentukan dari elevasi tertinggi sampai terendah, pada *outfall* perumahan Pamulang Park Residence mencapai – 5,90 m dari 0 jalan raya, sedangkan tangkapan hujan yang akan mengalir melalui drainase *internal* perumahan Pamulang Park Residence dapat dilakukan menggunakan *Google Earth.* 

Langkah awal guna menentukan tangkapan hujan yang akan melalui drainase perumahan Pamulang Park Residence adalah mencari lokasi yang tangkapan airnya akan melewati perumahan Pamulang Park Residence sebelum sampai pada Kali Petir sebagai saluran utama pembuangan air kotor.

![](_page_2_Picture_3.jpeg)

Gambar 4. 4 Tangkapan Hujan Pada Perumahan Pamulang Berdasarkan hasil pengukuran dengan menggunakan fitur polygon, di dapatkan tangkapan hujan pada perumahan Pamulang Park Residence adalah 0.06553 km.

# **4.1.4 Pemungutan data dan penentuan stasiun hujan**

Penelitian bertempat di Jalan Surya Kencana, Kemuning 5, RT007/006 kelurahan Pamulang Barat, Tangerang selatan. Langkah awal guna mendapatkan data curah hujan yaitu mengaksesnya dari BMKG Tangerang Selatan. Sementara stasiun hujan yang diambil datanya, yaitu St. Bogor dan St. FT UI.

![](_page_3_Figure_0.jpeg)

Gambar 4. 5 Peta Lokasi Stasiun Hujan dan Letak Stasiun Hujan **4.2. Analisis Data** 

## **4.2.1 Analisis Curah Hujan Daerah Menggunakan Metode Aljabar**

Rata-rata curah hujan maksimum dalam harian dapat diketahui dengan menganalisis curah hujan regional pada *catchment area* berdasarkan ketiga stasiun hujan terpilih. Sedangkan metode aljabar dapat digunakan untuk menghitung luas curah hujan regional. Hal tersebut dikarenakan daerah resapan air Pamulang Park Residence memiliki luas sebesar  $7,26 \text{ km}^2$  (<500 km<sup>2</sup>).

Rerata nilai curah hujan maksimum dalam harian akan didapatkan dengan cara membandingkan ketiga data curah hujan. Nilai tersebut nantinya akan digunakan sebagai curah hujan yang sebenarnya di daerah tangkapan air Pamulang Park Residence. Data-data di bawah ini merupakan data rerata curah hujan maksimum dalam hariann di daerah tangkapan air Pamulang Park Residence.

Tabel 4. 1 Rerata Curah Hujan Maksimum dalam Harian

![](_page_4_Picture_502.jpeg)

![](_page_5_Picture_495.jpeg)

![](_page_6_Picture_495.jpeg)

![](_page_7_Picture_300.jpeg)

![](_page_7_Picture_301.jpeg)

# **4.2.2 Peritungan Parameter Statistik**

Hasil hitung rerata curah hujan maksimum dalam harian dapat menetapkan peluang terjadinya repetisi curah hujan maksimum dalam harian. Sehingga, debit banjir rencana dapat ditentukan dengan parameter statistik dengan analisis sebaran curah hujan awal.

Perhitungan dispersi dapat digunakan untuk menganalisis distribusi curah hujan melalui perhitungan parameter statistik untuk (Xi-Xr), (Xi-Xr)2, (Xi-Xr)3, (Xi-Xr)4 dan diterukan melalui logaritma guna dilakukannya uji kecocokan sebaran (LogXi-LogXr), (LogXi-LogXr)2, (LogXi-LogXr)3, (LogXi-LogXr)4. Dimana :

- Xi = Besar Curah Hujan Perumahan Pamulang Park Residence (mm)
- Xr = Rata-Rata Curah Hujan Maks. Perumahan Pamulang Park Residence (mm)

Rumus dari persamaan 2.5, sampai 2.8 dapat digunakan untuk menghitung dispersi. Di bawah ini merupakan hasil perhitungan logaritma dan dispersi statistik yang diambil dari ketiga stasiun hujan dalam kurun waktu 10 tahun belakangan.

| Tahunl | Xii (mm) | $(Xi-Xr)$ | $(Xi-Xr)2$ | $(Xi-Xr)3$  | $(Xi-Xr)4$ |
|--------|----------|-----------|------------|-------------|------------|
| 2013   | 98,37    | $-23,15$  | 536,08     | $-12411,97$ | 287378,38  |
| 2014   | 146,70   | 25,18     | 634,03     | 15964,94    | 401997,08  |
| 2015   | 123,33   | 1,81      | 3,29       | 5,96        | 10,81      |
| 2016   | 115,70   | $-5,82$   | 33,87      | $-197,14$   | 1147,34    |
| 2017   | 101,17   | $-20,35$  | 414,26     | $-8431,53$  | 171609,84  |
| 2018   | 105,33   | $-16,19$  | 262,01     | $-4241,04$  | 68648,29   |
| 2019   | 113,67   | $-7,85$   | 61,67      | $-484,35$   | 3803,79    |
| 2020   | 162,33   | 40,81     | 1665,73    | 67983,92    | 2774650,36 |
| 2021   | 115,80   | $-5,72$   | 32,72      | $-187,15$   | 1070,49    |
| 2022   | 132,80   | 11,28     | 127,24     | 1435,25     | 16189,61   |
| Jumlah | 1215,20  | 0,00      | 3770,90    | 59436,89    | 3726505,99 |

Tabel 4. 3 Perhitungan Parameter Statistik Rerata Curah Hujan

![](_page_8_Picture_361.jpeg)

|    | Parameter |  |  |  |  |
|----|-----------|--|--|--|--|
| Xr | 121,52    |  |  |  |  |
| S. | 20,47     |  |  |  |  |
| Cs | 0.96      |  |  |  |  |
| Сk | 4,21      |  |  |  |  |
| Cv | 0,17      |  |  |  |  |
|    |           |  |  |  |  |

Tabel 4. 5 Perhitungan Parameter Statistik Curah Hujan Rata-Rata Nilai

![](_page_8_Picture_362.jpeg)

| 2018   | 105,33  | 2,02  | $-0,06$ | 0.0032329     | $-0,0001838$ | 0,0000105 |
|--------|---------|-------|---------|---------------|--------------|-----------|
| 2019   | 113,67  | 2,06  | $-0,02$ | 0,0005660     | $-0,0000135$ | 0,0000003 |
| 2020   | 162,33  | 2,21  | 0,13    | 0,0171567     | 0,0022472    | 0,0002944 |
| 2021   | 115,80  | 2,06  | $-0.02$ | 0,0002470     | $-0,0000039$ | 0,0000001 |
| 2022   | 132,80  | 2,12  | 0,04    | 0,0019161     | 0,0000839    | 0,0000037 |
| Jumlah | 1215,20 | 20,79 | 0.00    | 0,044112<br>4 | 0,0017255    | 0,0004530 |

Tabel 4. 6 Hasil Perhitungan Parameter Statistik Curah Hujan Rata-Rata Nilai

![](_page_9_Picture_292.jpeg)

# **4.2.3 Pemilihian Uji Distribusi**

Setelah menghitung ecara logaritma dan dispersi parameter statistik, maka hasilnya menjadi acuan untuk memilih uji distribusi sesuai tabel Syarat Pemilihan Jenis Distibusi. Hasil perhitungan uji distribusi tertera pada tabel dibawah ini

![](_page_9_Picture_293.jpeg)

![](_page_9_Picture_294.jpeg)

Berdasarkan hasil pada tabel diatas, maka bahwasanya hasil yang paling

memenuhi syarat, yaitu Log Pearson tipe III. Distribusi memiliki selisih yang paling kecil dibandingkan jenis distribusi lainnya yang dianggap tidak mendekati syarat.

# **4.2.4 Plotting Data dengan Kertas Grafis**

Pada kertas grafis probabilitas, data curah hujan di plotting dengan memploting beberapa titik curah hujan. Namun, sebelum itu, data wajib perlu diurutkan dari terbesar hingga terkecil atau sebaliknya sebagai sumbu y, dan sumbu x sebagai peluangnya. Oleh sebab itu, pembuatan theoretical linear line manjadi

penting guna mengetahui jarak paling besar dari titik-titik curah hujan terhadap garis linear teoritis. Di bawah ini merupakan hasil hitung titik-titik curah hujan untuk garis linier teoritis dengan metode Log Pearson tipe III.

Rumus :

$$
Xt = \overline{X} + Kt \cdot Sd
$$

Keterangan :

| Xt               | $=$ Besar curah hujan pada periode ulang T tahun |
|------------------|--------------------------------------------------|
| $\boldsymbol{X}$ | $=$ Rata-rata curah hujan(mm)                    |
| Kt               | $=$ Standar variabel untuk periode ulang T tahun |
| Sd               | $=$ Simpangan baku data hujan harian maks.       |
|                  |                                                  |

Tabel 4. 8 Nilai Faktor Frekuensi (Kt) dengan CS = 1,8174

![](_page_10_Picture_256.jpeg)

| <b>Tr</b><br>(tahun) | $Xr$ (mm) | Kt<br>$S$ (mm) | $Xt$ (mm) |
|----------------------|-----------|----------------|-----------|
| $\overline{2}$       |           | 0,79           | 136,37    |
| 5                    |           | 1,33           | 148,85    |
| 10                   |           | 1,97           | 164,87    |
| 25                   | 2,08      | 0,07<br>2,41   | 176,99    |
| 50                   |           | 2,82           | 189,29    |
| 100                  |           | 3,22           | 201,87    |
|                      |           |                |           |

Tabel 4. 9 Perhitungan Distribusi Log Pearson Tipe III

Pada kertas grafik probabilitas plotting data memakai Persamaan 2.11. Perhitungan dapat dicontohkan pada data tahun 2017 dengan tabel hasil hitung peluang curah hujan di Perumahan Pamulang Park Residence.

$$
P(Xm) = \frac{m}{n+1}x100\%
$$
  

$$
P(X1) = \frac{1}{10+1}x100\%
$$

 $P(X1) = 9,09\%$ 

| Tahun | Xi (mm) | Ranking        | $\,m$<br>$n+1$ | Peluang $(\%)$ |
|-------|---------|----------------|----------------|----------------|
| 2017  | 98,37   | $\mathbf{1}$   | 0,11           | 11,11          |
| 2018  | 101,17  | 2              | 0,22           | 22,22          |
| 2013  | 105,33  | 3              | 0,33           | 33,33          |
| 2019  | 113,67  | $\overline{4}$ | 0,44           | 44,44          |
| 2016  | 115,70  | 5              | 0,56           | 55,56          |
| 2015  | 115,80  | 6              | 0,67           | 66,67          |
| 2021  | 123,33  | $\overline{7}$ | 0,78           | 77,78          |
| 2022  | 132,80  | 8              | 0,89           | 88,89          |
| 2014  | 146,70  | 9              | 1,00           | 100,00         |
| 2020  | 162,33  | 10             | 1,11           | 111,11         |

Tabel 4. 10 Perhitungan Probabilitas Curah Hujan

Selanjutnya, kertas grafik peluang akan diisi dengan besaran curah hujan (Xi) di sumbu y dan runtutan data sesuai ranking dengan memakai nilai proabilitas (P) di sumbu x. Sementara itu, pemlottingan data curah hujan bisa langsung di lakukan tanpa pengubahan menjadi logaritma, karena kertas tersebut sudah berskala log.

![](_page_11_Figure_4.jpeg)

simpangan data tersebut, yaitu Log Pearson Tipe III =  $28\% - 8\% = 20\% = 0.2$ . Hasil perhitungan ini dapat mengetahui bahwa nilai  $\Delta$ kritis (0,49) >  $\Delta$ maks (0,2), sehingga sebaran Log Pearson Tipe III dianggap mendekati syarat. Oleh sebab itu, hasilnya dapat dihitung melalui metode Uji Smirnov-Kolmogrov dan Uji Chi Kuadrat.

#### **4.2.5 Uji Kecocokan Sebaran**

Penentuan persamaan distribusi yang dipilih sudah tepat dan representatif bagi data yang dianalisis dapat dilakukan dengan Uji Kecocokan Sebaran. Uji ini memiliki dua uji, yaitu Uji Smirnov-Kolmogrov dan Uji Chi Kuadrat.

1. Uji Chi Kuadrat

Pengujian kecocokan sebaran data pada pembuatan grafis dengan distribusi empirisnya dapat dilakukan dengan Uji Chi Kuadrat. Namun, pengujian dengan metode ini nantinya akan dipisahkan lagi ke beberapa bagian. Di bawah ini merupakan hasil uji menggunakan metode chi kuadrat.

G (Total Sub-Kelompok)  $= 1 + 3,222 \text{ Log } 5$  $= 1 + 3,222$  Log 5  $= 3,321 \approx 3$ DK (Derajat Kebebasan) =  $G - (p + 1)$  $= 3,321 - 2 - 1$  $= 0.321 \approx 1$ 

Ei (total nilai teoritis pada sub kelompok ke-i) =  $\frac{n}{G} = \frac{5}{3}$  $\frac{3}{3}$  = 1,66667

$$
\Delta X = \frac{X_{max} - X_{min}}{G - 1} = \frac{368 - 57}{3 - 1} = 155,5
$$
  

$$
X_{awal} = X_{min} - \frac{1}{2}\Delta X = 57 - \frac{1}{2}(155,5) = -20,67
$$
  

$$
X_{akhir} = X_{max} - \frac{1}{2}\Delta X = 368 - \frac{1}{2}(155,5) = 290
$$
  

$$
X_{hitung}^2 = \sum_{i=1}^k \frac{(Fe - Ft)^2}{Ft}
$$

![](_page_12_Figure_8.jpeg)

No Chi Kuadrat

![](_page_13_Picture_332.jpeg)

# Tabel 4. 12 Hasil Perhitungan Chi Kuadrat

![](_page_13_Figure_3.jpeg)

Nilai X2 sebesar 2 didapatkan dari pengujian Chi Kuadrat. Dengan nilai confidence interval sebesar 0,05 dan DK sebesar 1, maka nilai X2cr didapatkan sebesar 3,841. Oleh sebab itu, didapatkan nilai  $X2 \le X2$ cr = 9.21  $\le 3,841$ . Sehingga, distribusi log pearson tipe III dinilai melampaui syarat uji chi kuadrat.

## 2. Uji Smirnov-Kolmogrov.

Pengerucutan data dari terkecil ke terbesar diperlukan pada Uji Smirnov-Kolmogrov, selanjutnya nilai Dmaks dapat dicari. Di bawah ini merupakan hasil uji smirnov-kolmogrov.

| Tahun | R max                    | $P=m/n+1$ | P(x<)   | $\mathbf{P}'$ | P'(x) | $D = P'(x)$ |
|-------|--------------------------|-----------|---------|---------------|-------|-------------|
|       | m                        |           | $= 1-P$ | $m/n+1$       |       | P(x<)       |
| 2017  | 98,37<br>1               | 0,091     | 0,909   | 0,11          | 0,89  | 0,020       |
| 2018  | 101,17<br>2              | 0,182     | 0,818   | 0,22          | 0,78  | 0,040       |
| 2013  | 105,33<br>3              | 0,273     | 0,727   | 0,33          | 0,67  | 0,061       |
| 2019  | 113,67<br>$\overline{4}$ | 0,364     | 0,636   | 0.44          | 0,56  | 0,081       |
| 2016  | 115,70<br>$\overline{5}$ | 0,455     | 0,545   | 0,56          | 0,44  | 0,101       |
|       |                          |           |         |               |       |             |

Tabel 4. 13 Pengujian Smirnov-Kolmogrov

![](_page_14_Picture_260.jpeg)

Hasil perhitungan Tabel 4.13 menghasilkan bahwa nilai Dmaks sebesar 0,202. Nilai Do dengan derajat keperayaan (n=5) adalah 0,49. Sehingga, Dmaks ≤ Do =  $0,202 \le 0,49$ . Leh sebab itu, distribusi Log Pearson Tipe III dinyatakan telah sesuai dengan syarat pengujian smirnov-kolmogorov.

#### **4.2.6 Curah Hujan Rencana**

Seperti yang telah diketahui, hasil perhitungan menunjukkan sebaran yang digunakan yatu sebaran log pearson tipe III. Di bawah ini merupakan hasil hitung yang diperoleh.

|                | Tr (tahun) | $Xr$ (mm) | Kt   | $S$ (mm) | $Xt$ (mm) |
|----------------|------------|-----------|------|----------|-----------|
| $\overline{2}$ |            |           | 0,79 |          | 136,37    |
| 5              |            |           | 1,33 |          | 148,85    |
| 10             |            | 2,08      | 1,97 | 0,07     | 164,87    |
| 25             |            |           | 2,41 |          | 176,99    |
| 50             |            |           | 2,82 |          | 189,29    |
|                | 100        |           | 3,22 |          | 201,87    |

Tabel 4. 14 Hasil Perhitungan Rencana Curah Hujan

## **4.2.7 Intensitas Hujan**

Intensitas hujan dapat dikalkulasikan menggunakan rumus mononobe. Dalam hal ini, data yang dipakai yaitu R24 dan rumus yag digunakan terdapat pada tabel 2.14.

Tabel 4. 15 Hasil Perhitungan Intensitas Curah Hujan

![](_page_15_Picture_262.jpeg)

![](_page_16_Figure_0.jpeg)

Gambar 4. 7 Grafik Intensitas Hujan

Grafik diatas menunjukkan bahwasanya makin singkat waktu hujan, maka intensitasnya akan semakin tinggi. Tetapi, apabila waktu hujannya semakin lama, maka intensitas hujan akan semakin rendah.

# **4.2.8 Hyetograph Hujan Rencana**

Besaran intensitas curah hujan dapat mengacu pada hasil hitung curah hujan rencana. Hal tersebut dapat diaplikasikan dengan diagram hyetograph.

| Tc           | $\Delta t$  | It     | $\Delta p$ | Heterograf |
|--------------|-------------|--------|------------|------------|
|              | (iam)       | Mm     | Mm         | Mm         |
| 0,5          | 00.00-00.30 | 77,874 | 77,874     | 11,620     |
| $\mathbf{1}$ | 00.30-01.00 | 49,057 | 28,816     | 28,816     |
| 1,5          | 01.00-01.30 | 37,438 | 11,620     | 77,874     |
| 2            | 01.30-02.00 | 30,904 | 6,534      | 6,534      |
| 2,5          | 02.00-02.30 | 26,632 | 4,272      | 4,272      |
| 3            | 02.30-03.00 | 23,584 | 3,048      | 3,048      |
| 3,5          | 03.00-03.30 | 21,281 | 2,303      | 2,303      |
| 4            | 03.30-04.00 | 19,468 | 1,813      | 1,813      |
| 4,5          | 04.00-04.30 | 17,998 | 1,470      | 1,470      |

Tabel 4. 16 Hyetograph Hujan Rencana Periode Ulang 10 Tahun

![](_page_17_Figure_0.jpeg)

Gambar 4. 8 Hyetograph Hujan Rencana Periode Ulang 10 Tahun

## **4.2.9 Kajian Debit Banjir Rencana Menggunakan Metode Rasional** Metode rasional dilakukan guna menganalisis debit banjir rencana pada

ilayah dengan luas aliran < 80 km2. Penghitungan metode rasional merujuk pada Persamaan 2.15. Di bawah ini merupakan hasil hitung debit banjir rencana menggunakan metode rasional.

Tabel 4. 17 Hasil Perhitungan Debit Banjir Rencana

| Tahun Rencana | Debit Banjir Rencana Rumus Rasional (m <sup>3</sup> /detik) |                                   |
|---------------|-------------------------------------------------------------|-----------------------------------|
| Periode Ulang | $C = 0.8583$ ( <i>Central City</i>                          | Luas derah aliran <i>internal</i> |
|               | Area)                                                       | $= 16 \text{ km}^2$               |
| 10 Years      | 56,837                                                      |                                   |
| 25 Years      | 62,037                                                      |                                   |
| 50 Years      | 68,712                                                      |                                   |

# **4.2.10 Periode Ulang**

Periode ulang pada analisis ini sebesar 50 tahun. Apabila dilihat dari tabel 4.17, maka nilai kala ulang 50 tahun sebesar 68,712 m3/detik.

## **4.3 Pembahasan**

## **4.3.1 Evaluasi Model Jaringan Drainase Eksisting**

Penentuan *subcatchment* di area penelitian merupakan hal utama guna mengevaluasi sistem drainase eksisting di Perumahan Pamulang Park Residence. Denah dari aplikasi Google Eartg dapat membantu proses penentuan *subcatchment* pada aplikasi SWMM.

![](_page_18_Picture_1.jpeg)

Gambar 4. 9 denah lokasi perumahan Pamulang Park Residence

Pemodelan jaringan drainase eksisting dapat dilakukan dengan perangkat lunak EPA SWMM 5.2. Bagian yang dipakau pada simulasi ini, yaitu *Conduct, Subattachment, Outfall*, dan *Junction*. Hasil simulasi mendapatkan adanya 20 *subcatchment*, 22 *conduit*, 1 *outfall,* dan 18 *junction*. Drainase didimulasikan pada gambar di bawah ini.

![](_page_19_Figure_1.jpeg)

Gambar 4. 10 Permodelan Jaringan Drainase Eksisting

Air limpasan tercipta karena air hujan di tiap *subattachment* tidak terserap oleh tanah. Sehingga, diperlukan *junction* untuk menampung limpasan dari *subattachment* sebelum limpasan tersebut mengalir ke *condult. Condult* tersebut yang akan mengalirkan limpasan ke *condult* utama, yakni kali petir*.* Bagian lainnya yag akan dipakai, yaitu rain gage. Pada simulasi jaringan drainase yang sebelumnya telah dilakukan, rain gage berfungsi untuk memberikan hujan rencananya.. Data curah hujan akan dipakai untuk melakukan simulasi, data tersebut diperoleh melalui kajian curah hujan. Data tersebut nantinya akan dilakukan pemodelan pada time series dengan menghitung curah hujan rencana dari data curah hujan di Tabel 4.19. Di bawah ini merupakan grafik curah hujan yang telah dibuat dengan perangkat lunak SWMM.

![](_page_20_Figure_0.jpeg)

![](_page_20_Figure_1.jpeg)

Setelah grafik dibuat, maka perlu dibuat pemodelan lagi guna melihat respon aliran air. Selain itu, dari pemodelan juga akan diketahuit bahwasanya telah terjadi limpasan di sungai utama dan saluran drainase. Hal tersebut menunjukkan bahwa di saluran debit, air telah melewati batas maksiimum karena intensitas curah hujan yang tinggi di menit 105 dan 165. Di bawah ini merupakan pemodelam yang telah dibuat terkait jaringan drainase eksisting. model jaringan drainase eksisting

![](_page_20_Figure_3.jpeg)

Gambar 4. 12 Hasil Dari Pemodelan Model Jaringan Drainase Eksisisting

Perbedaan warna pada hasil pemodelan memiliki artinya tersendiri. Warna merah memiliki arti *condult* dalam kondisi yang riskan karena debit melebihi batas maksimum. Pada *conduit* 22 – *conduit* 15 dan *conduit* 12 yang merupakan saluran drainase *internal* dari perumahan Pamulang Park Residence digunakan data runoff sebesar 1,35 m3/detik.

53

![](_page_21_Figure_1.jpeg)

Gambar 4. 13 Profil Aliran

Pada profil aliran diatas, bahwa teerjadinya banjir di perumahan Pamulang Park Residence karena muka air Kali Petir lebih tinggi dari pada *outfall* perumahan tersebut sehingga air dari Kali Petir ikut masuk ke dalam perumahan dan menggenang di area perumahan Pamulang Park Residence.

# **4.3.2 Perencanaan pompa Banjir**

Pompa banjir yang akan di modelkan mengguanakan kapasitas 0,5m3/dt. Kurva pompa yang di gunakan pada permodelan SWMM berdasarkan *mixed flow volute pump ebara.* Sesuai gambar 4.14.

![](_page_21_Figure_6.jpeg)

#### Gambar 4. 14 Performance Curve

Sumber : PT. Lukes Indonesia. Ebar Mixed Flow Volute *pump*

Air yang meningkat setinggi 0.5 m di Perumahan Pamulang Park Residence akan dilakukan penyesuaian, yaitu pompa akan secara otomatis menyala dan mengaliri air menuju Kali Petir. Selain itu jika ketinggian air menurun hingga 0.1 m, maka pompa air secara otomatis akan mati dan pemompaan air ke Kali Petir tidak lagi dilakukan. Profil aliran diatas juga menunjukkan bahwasanya setelah menggunakan pompa banjir, bahwa banjir yang terjadi perumahan Pamulang Park Residence teah di normalisasikan oleh pompa air yang telah di rencanakan perumahan tersebut sehingga air dari perumahan yang menggenang di area perumahan Pamulang Park Residence di pompa ke Kali Petir.

![](_page_22_Figure_3.jpeg)

Gambar 4. 15 Profil Aliran Setelah Menggunakan Pompa

Tahap selanjutnya yaitu melakukan simulasi ulang terkait jaringan drainase. Pemodelan ini fokus pada pembuatan pompa banjir serta pelebaran drainase guna menaggulangi banjir. Pada pemodelan ini, bagian yang ditambahkan yaitu pump, dan hasilnya dua pump dipakai untuk memompa air dari Perumahan Pamulang Park Residence.

Setelah menggunakan Hasil dari simulasi dan permodelan pompa menunjukan warna yang berbeda dari permodelan eksisting. Sehingga, *condult*  yang berwarna merah menunjukan adanya kondisi yang riskan karena debit air telah melebihi batas maksimum dari saluran yang tersedia, namun sudah dapat di tanggulangi menggunakan pompa banjir. Pompa banjir dilakukan penyesuaian dimana pompa dibuat otomatis hidup dan memompa air dari perumahan Pamulang Pamulang Park Residence apabila ketinggian air mencapai 0,5 m dan berhenti pada ketinggian 0,1 m.

![](_page_23_Picture_1.jpeg)

Gambar 4. 16 Model Jaringan Drainase Rencana